## To Reserve a Room:

- 1. Log in to **Parishioner Sign-In.** If you have not used our system before, see instructions here.
- 2. Select Calendar from the Events menu.

| AccessACS <sup>®</sup><br>Welcome,<br>Home Groups             |          | Serving             |           | <u>Report a Problem</u> | <u>More Info</u> | <u>Siqn Out</u> |
|---------------------------------------------------------------|----------|---------------------|-----------|-------------------------|------------------|-----------------|
| I Want to View<br>Available Small Groups<br>My Giving History | Calendar | My Complete Profile | My Groups |                         |                  |                 |
| My Calendar<br>Time E                                         | vent     | Location            |           |                         |                  |                 |

3. Click the Add Event button in the upper-right corner. For details on completing the form, see the information below.

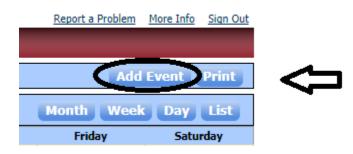

4. Fill out the form and click Save. Your room request will be processed within 2 working days. Please

check the Calendar at that time to verify your reservation has been accepted.

## How to Fill Out the Add Event Form

When you click on Add Event, a box will appear asking you to select an event type – click Select next to St Andrew Parishioner Request.

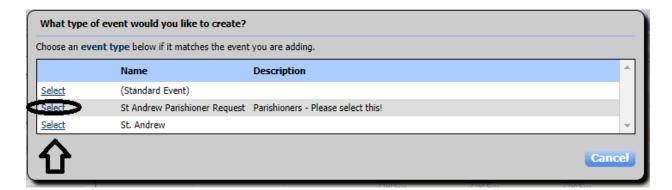

The following will appear:

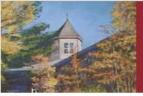

## St. Andrew the Apostle Roman Catholic Church

| the second second | and the second second |               |                                  |                  |                  |             |                  |           |          |
|-------------------|-----------------------|---------------|----------------------------------|------------------|------------------|-------------|------------------|-----------|----------|
| Welcome,          |                       |               |                                  |                  |                  |             | Report a Problem | More Info | Sign Out |
| Home              | Groups                | Events        | Serving                          |                  |                  |             |                  |           |          |
|                   |                       |               |                                  |                  |                  |             |                  |           |          |
| Add/Edi           | it Event              |               |                                  |                  |                  |             |                  |           |          |
|                   |                       |               | What's the name of your event?   | 1                |                  |             |                  |           |          |
|                   | What                  | t calendar de | o you want the event to show on? | Booking Requests | •                |             |                  |           |          |
|                   | WIND                  | t calendar ut |                                  |                  |                  |             |                  |           |          |
|                   |                       |               | Is this a recurring event?       | 🔍 Yes 💿 No       |                  |             |                  |           |          |
|                   |                       |               | What time does the event start?  | 11/8/2017        | 8:00 AM          | All Day     |                  |           |          |
|                   |                       |               | What time does the event end?    |                  | 9:00 AM          |             |                  |           |          |
|                   |                       |               |                                  |                  |                  |             |                  |           |          |
|                   |                       | Descript      | ion of the event                 | 500 Character    | s remaining Chee | :k Spelling |                  |           |          |
| Location          | n Requests            | E.            |                                  |                  |                  |             |                  | Add Loc   | ation    |
| St Andr           | ew Parishie           | oner Requ     | iest Details                     |                  |                  |             |                  |           |          |
| Setu              | ıp Time (in ho        | ours)         | Cleanup Time                     | (in hours)       |                  |             |                  |           |          |
| Resourc           | e Request             | s             |                                  |                  |                  |             |                  | Add Reso  | ource    |
|                   |                       |               |                                  |                  |                  |             |                  | Save      | Cancel   |

In the first box, enter the name of your event. This is the name that will appear on the Calendar.

If this is a one-time event - click on No and select the event start and end dates and times. Click All Day if it is an all-day event. Then move to the Description of the event.

If this is a recurring event - click on Yes and the following will appear:

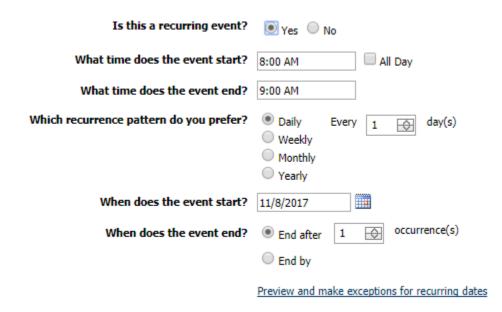

Select the event start and end times, or **All Day** if the room reservation is for an entire day. Select the type of recurrence – Daily, Weekly, Monthly or Yearly – and follow the selection choices. Select the start date, and either select that the event ends after a certain number of occurrences, or that the event ends on a certain date.

Click on Preview and make exceptions for recurring dates to see what days are selected. Selected dates will be in **bold.** Click on selected dates to remove them; click on other dates to add them. Click on OK when finished. **Description of the event** Enter a brief description of the event. Please include the ministry or group name for the event here.

**Location Requests** Click the Add Location button to make your room selection(s). You will see the following:

| Add Location                              |                            |   |
|-------------------------------------------|----------------------------|---|
| Make your selections below to ad          | d a location to this event |   |
| Location Category:                        | Select a Category          |   |
| Location:                                 | Select a Location          |   |
| Occupancy:                                |                            |   |
| $\checkmark$ This is the primary location |                            |   |
|                                           | OK Cance                   | D |

Click on Select a Category to select the section of the parish. Then click on Select a Location to pick the room. If this is the primary (or only) location, make sure This is the primary location is checked. Click OK when finished. Repeat this step for each room/location you would like to add. Please note that only one location can be the primary location. See the **List of Rooms** below to see what equipment is provided in each room before making your room selections.

## List of Rooms

| Name                                                                                             | Capacity | Description                                                               |  |  |
|--------------------------------------------------------------------------------------------------|----------|---------------------------------------------------------------------------|--|--|
| Care Center                                                                                      |          |                                                                           |  |  |
| CARE 208 15 Ta                                                                                   |          | Tables (3), chairs, TV, DVD player, HDMI Cable, whiteboard                |  |  |
| CARE 209                                                                                         | 15       | Tables (3), chairs, TV, DVD and VHS player, HDMI Cable,                   |  |  |
|                                                                                                  |          | whiteboard                                                                |  |  |
| CARE 210                                                                                         | 15       | Tables (3), chairs, TV, DVD player, HDMI Cable, whiteboard                |  |  |
| CARE 211                                                                                         | 15       | Tables (3), chairs, TV, DVD player, HDMI Cable, whiteboard                |  |  |
| CARE 212/Youth                                                                                   | 15       | Couches, chairs, TV w/DVD player & HDMI Cable, TV on cart                 |  |  |
|                                                                                                  |          | w/DVD player & HDMI cable, whiteboard                                     |  |  |
| CARE 214                                                                                         | 25       | Tables, chairs, TV, DVD & VHS player, whiteboard                          |  |  |
| ECC                                                                                              |          |                                                                           |  |  |
| ECC 101                                                                                          |          | Classrooms for ECC                                                        |  |  |
| ECC 102                                                                                          |          | Classrooms for ECC                                                        |  |  |
| ECC 103                                                                                          |          | Classrooms for ECC                                                        |  |  |
| ECC 104                                                                                          |          |                                                                           |  |  |
| ECC 105                                                                                          |          | Classrooms for ECC                                                        |  |  |
| ECC 106                                                                                          |          | Classrooms for ECC                                                        |  |  |
| ECC 107                                                                                          |          | Classrooms for ECC                                                        |  |  |
| Main Building                                                                                    |          |                                                                           |  |  |
| FH 1-3                                                                                           | 120      | Fellowship Hall (92 ft x 46 ft ); TV; does not include kitchen            |  |  |
| Hall 1 (parking lot)                                                                             | 40       | Section of Fellowship Hall closest to parking lot                         |  |  |
| Hall 2 - (middle)                                                                                | 40       | Middle section of Fellowship Hall; includes TV                            |  |  |
| Hall 3 - (kitchen)                                                                               | 40       | Kitchen side of Fellowship Hall - does not include kitchen                |  |  |
| Library                                                                                          | 20       | Long table and chairs                                                     |  |  |
| Main 1                                                                                           | 15       | Children's tables (3) and chairs                                          |  |  |
| Main 2                                                                                           | 15       | Children's tables (3) and chairs                                          |  |  |
| Main 3                                                                                           | 15       | Children's tables (3) and chairs                                          |  |  |
| Main 4                                                                                           | 15       | Tables (3) and chairs                                                     |  |  |
| Main 5                                                                                           | 15       | Tables (3) and chairs                                                     |  |  |
| Main 6/Small                                                                                     | 12       | Left of reception desk; table and chairs                                  |  |  |
| Conference Room                                                                                  |          |                                                                           |  |  |
| Main 7/Large                                                                                     | 25       | In office hall; long table and chairs                                     |  |  |
| Conference Room                                                                                  |          |                                                                           |  |  |
| Main 8/Meeting Room 25 Right of reception desk; tables, chairs, TV, DVD player, H<br>cable, sink |          | Right of reception desk; tables, chairs, TV, DVD player, HDMI cable, sink |  |  |

**St Andrew Parishioner Request Details** Enter any setup or cleanup time (in minutes) in the next boxes.

**Resource Requests** If you need any equipment, click on Add Resource and you will see the following:

| Add Resource                  |                              |        |
|-------------------------------|------------------------------|--------|
| Make your selections below to | add a resource to this event |        |
| Resource Type:                | Item                         | T      |
| Resource Category:            | Equipment                    | T      |
| Resource:                     | Select a Resource            | •      |
| Quantity: 1                   | 0                            | Cancel |

Select what you need. Please note that many rooms have TVs and DVD Players – check the **List of Rooms** above before requesting equipment.

Click on Save to submit your room request.